## Instructions for sharing

These instructions assume that there *is already a copy of your project out on the class server*. So, one person in a team of two would need to upload her/his work before following these instructions.

Before you start, you will want to get your team username and password.

1. Determine what your base project URL will be. For example, <https://misdemo.temple.edu/fall901>

(Notice that, from here on out in the class, we'll be using https!)

- 2. Start NetBeans, and ensure that you have no projects open at all.
- 3. Click new project. Choose "PHP application on a remote server" and click **Next**.

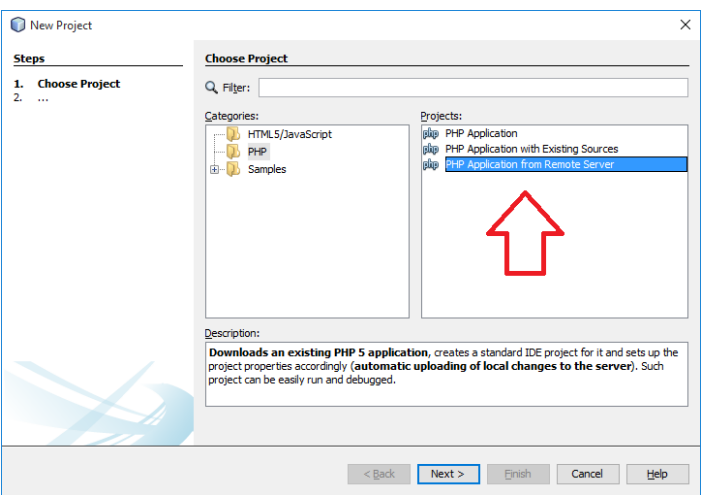

- 4. Give your project a name. For example: fall901. Click **next.**
- 5. Enter your Project URL. See step 1.
- 6. Click **Manage**. You will need to give the connection a name. I suggest you name it misdemo.temple.edu. You *must* select SFTP. Click OK.

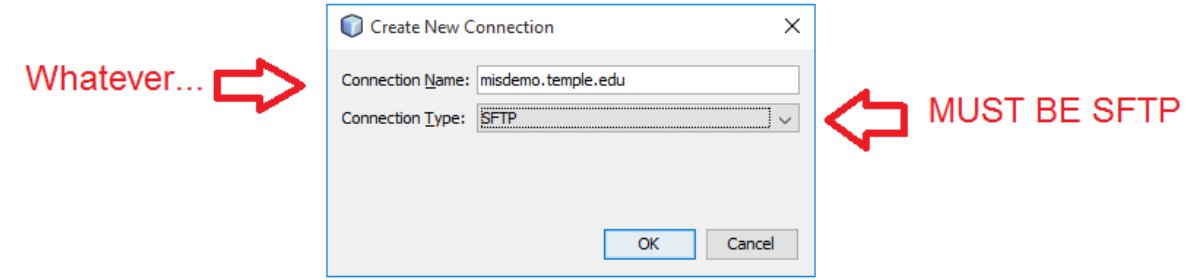

- 7. Specify the host, port, username, password and Initial Directory.
	- a. Host: misdemo.temple.edu
	- b. Port: 22
	- c. Initial Directory: /var/www/html

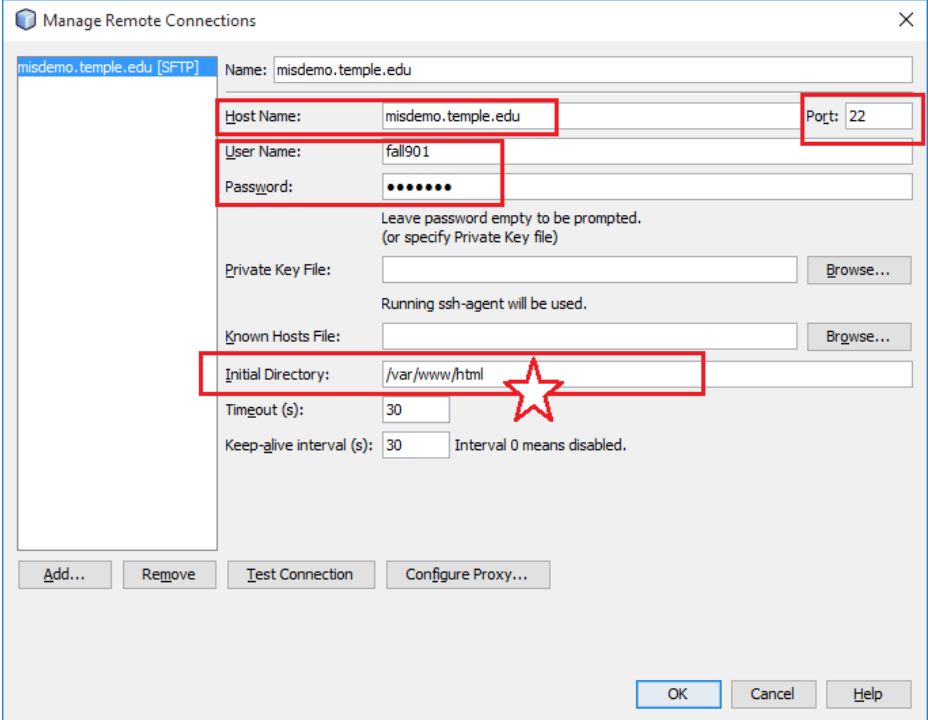

- 8. Review the above, and click "**Test Connection**". You will periodically be prompted with "do you trust this host?" messages. You should acknowledge these.
- 9. If test connection was successful, click OK.
- 10. Continue to acknowledge prompts and click **Finish**. The web application will be pulled down from the server.
- 11. Now you can expand and collapse the folders under "Source Files". You can right click on the landing page of your application and click Run. (Recall that the "landing page" is the index.php file that is highest in the folder hierarchy.)
- 12. Be aware of issues related to mismatched http protocols. That is, having a mismatch of http and https the <head> tag can be a problem for Chrome. (As demonstrated in class.)
- 13. From this point forward, you need to right click "Source Files" and synchronize to refresh your work. That is: pulling down fresh content from the server and pushing up your work.

Note that you have the option of a synchronize, upload, and download. **Synchronize is the safest option.** You may be prompted to resolve any conflicts when you synchronize. Upload you will overwrite everything on the server. Download will overwrite everything on your client.

## **CONTINUED…**

## Best Practices for Sharing

- 1. Teams should divide tasks by application folder. This minimizes the likelihood of overwriting your teammate's work.
- 2. Comment your work.
- 3. When you start work in NetBeans, synchronize your project to make sure everything is up to date.
- 4. As you work, make small changes, save, and test as you go.
- 5. Do not let NetBeans get cluttered with a lot of open files. Focus on one or two files at a time and close the rest.
- 6. When you are done working on the project, synchronize again.
- 7. Coordinate your effort. If you and your partner are not at the same location, text/chat while you work.

Other best practices:<http://www.peace.ca/kindergarten.htm>